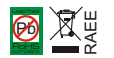

- ! **Opération programmable séparément en bistable et monostable**
- ! **Combinaison de codes de code de roulement possibles**
- ! **Activation des sorties en appuyant sur les touches 3 Affichage des codes mémorisés**
- ! **Auto-apprentissage de nouveaux codes directement à partir de la command**
- ! **Chronométrage du monostable jusqu'à 90 secondes.**
- ! **Tension d'alimentation nominale 12 Vcc**
- ! **Absorption maximale: 110 mA à 12 V**
- ! **Absorption de veille avec connexion BIRD de 25 mA à 12 V 3 DEL pour signaler les sorties actives**
- ! **Sorties relais 4 C / NA / NC 1A**
- ! **Dimensions: 87x 63x33mm**

Le DX4000 est un décodeur code tournant à quatre canaux associé à l'antenne avec récepteur BIRD équipé de quatre relais de sortie pilotés par les quatre boutons.(canaux A, B, C et D) de la 3télécommande radio QUAD. La carte DX4000 peut programmer de 1 à 1400 télécommandes QUAD

# **INSTALLATION**

i câbles. Utilisez un câble à deux conducteurs + blindage (type 2S) pour connecter l'antenne BIRD au Aborner du DX4000, en respectant les connexions "1" et "2". Nous vous recommandons de ne pas faire passer ce câble de connexion à l'antenne BIRD avec d'autres

**AVERTISSEMENT :** Une fois que les fonctions des 4 sorties du DX4000 ont été définies, il est possible de les tester directement depuis la carte en appuyant deux fois sur l'une des quatre touches **S1-S2-S3-S4.** Les boutons activent les sorties respectives **OUT1-OUT2-OUT3-OUT4**

Par exemple: S2 (double pression) commande OUT2

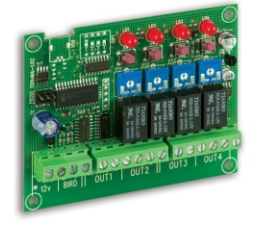

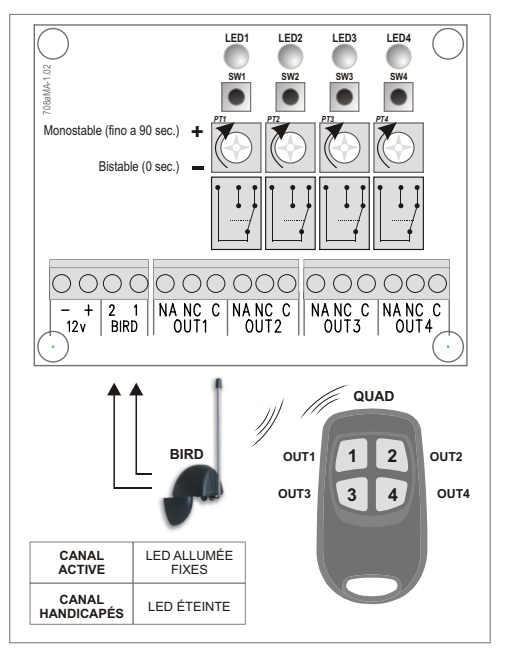

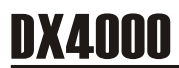

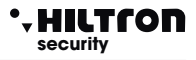

## **1 ACQUISITION ET PROGRAMMATION DU NOUVEAU TELECOMMANDE "QUAD"**

- **1.1** Pour entrer en programmation, appuyez simultanément sur les touches SW1 et SW2. La carte entre dans le mode que nous appellerons "WAITING QUAD" Pendant cette phase, la carte DX4000 attribue automatiquement une position (de 0001 à 1400) dans sa mémoire de manière progressive aux télécommandes individuelles.La LED1 commence à clignoter.
- **1.2** Appuyez sur un bouton de la télécommande pour entrer dans le mode QUAD, que nous appelons **« EDIT QUAD ».**

Si la télécommande n'est pas en mémoire, les 4 voyants de la carte clignoteront pour indiquer qu'aucune sortie n'a été activée.

Si la télécommande est déjà présente dans la mémoire, les **LED 1 + 2** s'allument en émettant des clignotements pendant une seconde, puis les DEL du canal s'allument pour indiquer celles programmées (DEL allumée en permanence) et celles non encore programmées (DEL clignotant). Dans ce cas, alors que l'acquisition de la télécommande est en cours, les 4 voyants clignotent.

- **1.3** Appuyez une fois sur la **touche SW2**, la **LED2** correspondante s'allumera pendant un moment, **puis les LED indiqueront les sorties affectées (LED éteinte) ou libres (LED allumée).**
- **1.4** Appuyez sur le bouton correspondant à la sortie que vous souhaitez associer à un bouton de commande radio (le voyant correspondant reste allumé).
- **1.5** Appuyez une fois sur la touche **SW2** pour confirmer
- **1.6** Recommencez à partir du point 1.4 pour programmer d'autres sorties et / ou les modifier, ou 2 fois en succession rapide la touche 1 pour revenir au mode "**ATTESA QUAD"**, confirmée par le clignotement **des 4 LED** et le clignotement suivant de la LED1 uniquement. Appuyez simultanément sur **SW1** et **SW2** pour enregistrer et quitter la programmation. Sinon, au bout de 30 secondes, la carte quittera la programmation sans apporter de modifications.

*REMARQUE: lors de la phase de programmation, il serait utile (surtout en présence d'un grand nombre de télécommandes) de noter sur une feuille la position des télécommandes programmées et d'associer une description à côté (utilisateur, sorties activées ...).*

**Ces notes serviront plus tard à reconnaître facilement une télécommande en comptant les voyants.**

Pour connaître la position attribuée au QUAD à partir du point 1.2, appuyez une fois sur **SW1** pour vérifier la position associée.

**La LED 1 indiquera des milliers, la LED 2 des centaines la LED 3 des dizaines la LED 4 indiquera les unités**

par conséquent, pour la position n.1, les **LED 1, 2 et 3** émettront des clignotements pour indiquer la valeur **0**. La **DEL** 4 émettra seulement 1 clignotant pour indiquer 1, puis **0001**.

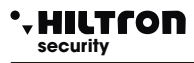

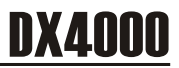

### **2 EFFACEMENT DES COMBINÉES SORTIE FICHIER ÉLECTRONIQUE-TELECOMMANDE**

- **2.1** Entrez la programmation en suivant la procédure décrite au point 1.1.
- **2.2** Passez en mode **"EDIT QUAD"** en suivant la procédure décrite au point 1.2. Les voyants allumés en continu indiquent les sorties déjà affectées, celles qui clignotent les sorties libres.
- **2.3** Pour supprimer l'association d'une sortie avec un bouton QUAD spécifique, appuyez sur SW2 (deux fois), en gardant à l'esprit que: La LED2 clignote deux fois - les sorties programmées sur la télécommande correspondante *clignotent rapidement.*
- **2.4** Appuyez sur la touche de la carte associée à la sortie programmée à supprimer **(SW1 / SW2 / SW3 / SW4)**. La LED associée s'éteint pour indiquer la bonne exécution de l'opération.
- **2.5** Appuyez sur la touche **SW1 (2 fois)** pour sortir et amener la carte en mode **"EDITER QUAD"**.
- **2.6** Appuyez deux fois sur **SW1** pour quitter le mode **"EDIT QUAD"**, puis simultanément sur **SW1 et SW2**  pour quitter la programmation.

### **3 EFFACEMENT DU TELECOMMANDE**

- **3.1** Entrez la programmation en suivant la procédure décrite ci-dessus à la section 1.1.
- **3.2** Passez en mode **"EDIT QUAD"** en suivant la procédure décrite au point 1.2 Appuyez une fois sur **SW3 et SW4.** *Les quatre voyants clignotent rapidement.* La carte passe en mode **"ATTESA QUAD"**
- **3.3** Appuyez simultanément sur SW1 et SW2 pour quitter la programmation.

#### **4 EFFACEMENT DU TELECOMMANDE DISPARU**

- **4.1** Entrez en programmation en suivant la procédure décrite au point 1.1.
- **4.2** Appuyez sur **SW3** en gardant à l'esprit que: la LED1 reste allumée.
- **4.3** La carte attend que la position de la télécommande soit entrée à l'aide des 4 touches: **SW1 (migliaia 1000) / SW1 (mille 1000) / SW2 (centaines de 100) / SW3 (dizaines 10) / SW4 (unité 1) La LED1** *clignote à chaque pression sur les touches.*
- **4.4** Appuyez sur **SW1 (2 fois)** pour confirmer la position insérée
- **4.5** La ficher électronique indique s'il y a ou non une télécommande à la position insérée: s'il n'y a pas de télécommande à la position insérée: **LED1** et **LED2** s'allument en alternance avec **LED3** et **LED4.**

Si la position est assignée à une télécommande, les voyants i **1 et 2 clignoteront,** rapidement pendant une seconde, après quoi les voyants indiqueront les sorties assignées ou non assignées c'est-à-dire que les voyants fixes indiqueront les sorties déjà assignées. les voyants clignotants indiqueront les sorties libres

- **4.6** Pour afficher cette télécommande, appuyez simultanément sur les touches **SW3** et **SW4**. Les **4 DEL émettent des clignotements** et la carte revient au mode **"ATTESA QUAD".**
- **4.7** Appuyez sur **SW1** et **SW2** pour quitter la programmation

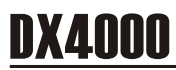

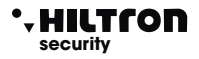

### **5 AFFICHAGE DES COMBINÉES SORTIE FICHIER ÉLECTRONIQUE-TELECOMMANDE**

- **5.1** Entrez la programmation en suivant la procédure décrite au point 1.1.
- **5.2** Passez en mode **"EDIT QUAD"** en suivant la procédure décrite précédemment au point 1.2 ou aux points 4.2, 4.3 et 4.4 si la télécommande n'est pas présente.
- **5.3** Pour afficher l'association des sorties de carte avec la télécommande, appuyez **3 fois sur SW2** en gardant à l'esprit que:

*La LED2 clignote 3 fois et toutes les LED s'éteignent.*

Le fichier électronique attends que la touche de la sortie soit affichée pour être activée.

- **5.4** Appuyez sur la touche **SW** correspondant à la sortie pour laquelle l'association doit être affichée et elle s'allumera la **LED 1, 2, 3 ou 4** pour indiquer que la **touche 1, 2, 3 ou 4 de la télécommande** est associée à cette sortie.
- **5.5** Appuyez 3 fois **sur SW1** pour revenir au mode **"EDIT QUAD"**
- **5.6** Appuyez à nouveau **2 fois sur SW1** pour revenir au mode **"ATTESA QUAD"**
- **5.7** Appuyez simultanément sur **SW1** et **SW2** pour quitter la programmation.

#### **6 SUPPRESSIONE TOTALE DE LA MÉMOIRE**

- **6.1** Entrer en programmation en suivant la procédure décrite au point 1.1.
- **6.3** Entrer en mode "EDIT QUAD" en suivant la procédure décrite précédemment au point 1.2 ou aux points 4.2, 4.3 et 4.4 si la télécommande n'est pas présente.
- **6.4** Pour voir l'association des sorties de carte avec la télécommande, appuyez 3 fois sur **SW2** en gardant à l'esprit que:<br>La **LED2 clignote** 3 fois et toutes les LED s'éteignent.
- **6.5** Appuyez sur la touche **SW** correspondant à la sortie dont l'association doit être affichée et le voyant 1, 2, 3 ou 4 s'allumera pour indiquer que la touche 1, 2, 3 ou 4 de la télécommande est associée à cette sortie.
- **6.6** Appuyez deux fois sur **SW1** pour revenir au mode **"EDIT QUAD"**.
- **6.7** Appuyez à nouveau deux fois sur **SW1** pour revenir au mode **"ATTESA QUAD"**
- **6.8** Appuyez simultanément sur **SW1** et **SW2** pour quitter la programmation

## **TABLEAUX DE FONCTION DES TOUCHES DX4000 (MODE EDIT QUAD)**

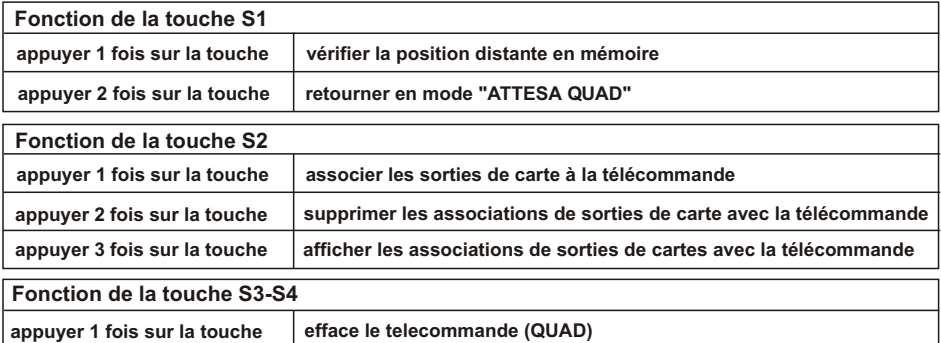